Users can add a Service to SCRIBE manually and through an import. This PDF covers adding a service via import. See <u>How to Create A Service manually</u> article on the <u>SCRIBE Help Desk</u>.

## **Create the File to Import**

- 1. Determine the required and optional fields for a Service import. There are two ways:
  - a. Look at the Import Template in your grant's Google Drive folder. Every import template has a tab that has the field headings and a tab that describes each field, whether the field is required, the type of data needed for that field and where to find that data.

|                                                                                               | В           | C            | D         | E         | F       | G          | Н             | I. I.                     |                                                                                                    |
|-----------------------------------------------------------------------------------------------|-------------|--------------|-----------|-----------|---------|------------|---------------|---------------------------|----------------------------------------------------------------------------------------------------|
| ProgramID                                                                                     | ServiceName | SchoolNumber | SchoolYea | StartDate | EndDate | ServiceTyp | ServiceTypeId | ServiceDeliveryCategoryId | Sen                                                                                                    |
|                                                                                               |             |              |           |           |         |            |               |                           |                                                                                                    |
|                                                                                               |             |              |           |           |         |            |               |                           |                                                                                                    |
|                                                                                               |             |              |           |           |         |            |               |                           |                                                                                                    |
|                                                                                               |             |              |           |           |         |            |               |                           |                                                                                                    |
|                                                                                               |             |              |           |           |         |            |               |                           |                                                                                                    |
|                                                                                               |             |              |           |           |         |            |               |                           |                                                                                                    |
|                                                                                               |             |              |           |           |         |            |               |                           |                                                                                                    |
| SampleFileFormat     FieldsDescribed     Service Type Category ID     Service Type ID     (+) |             |              |           |           |         |            |               |                           |                                                                                                    |
| -                                                                                             |             |              |           |           |         |            |               |                           | ServiceName       SchoolNumber       SchoolYea       StartDate       EndDate       ServiceTypeId       ServiceDeliveryCategoryId         ServiceName       SchoolNumber       SchoolYea       StartDate       EndDate       ServiceTypeId       ServiceDeliveryCategoryId         ServiceName       SchoolNumber       SchoolYea       StartDate       EndDate       ServiceTypeId       ServiceDeliveryCategoryId         ServiceName       ServiceName       SchoolYea       ServiceName       ServiceName       ServiceDeliveryCategoryId         ServiceName       ServiceName       ServiceName       ServiceName       ServiceName       ServiceName         ServiceName       ServiceName       ServiceName       ServiceName       ServiceName       ServiceName         SampleFileFormat       FieldsDescribed       Service Type Category ID       Service Type ID       (+) |

|    | А | В                         | с            | D        | E                                                | F                                 |
|----|---|---------------------------|--------------|----------|--------------------------------------------------|-----------------------------------|
| 1  |   | Field Name                | Field Length |          |                                                  | Values                            |
|    | А | ExternalServiceID         | 50           | Required | This is a unique value that is the same as the   |                                   |
|    |   |                           |              |          | service name using the GEAR UP Service Naming    |                                   |
| 2  |   |                           |              |          | Conventions.                                     |                                   |
|    | в | ServiceName               | 50           | Required | Service Name using GEAR UP Service Naming        |                                   |
| 3  |   |                           |              |          | Conventions                                      |                                   |
|    | С | SchoolNumber              | 10           | Required |                                                  | In SCRIBE click on Schools>View   |
| 4  |   |                           |              |          |                                                  | all Schools for School Numbers.   |
|    | D | SchoolYear                | 4            | Required |                                                  | e.g., "2019" for 2019-2020 school |
|    |   |                           |              |          |                                                  | year, "2020" for 2020-2021 school |
| 5  |   |                           |              |          |                                                  | year                              |
| 6  | E | StartDate                 | 10           |          |                                                  | MM/DD/YYYY                        |
| 7  | F | EndDate                   | 10           |          |                                                  | MM/DD/YYYY                        |
| 8  | G | ServiceTypeCategoryId     |              | Required |                                                  | Service Type Category IDs         |
|    | н | ServiceTypeId             |              | Required |                                                  | In SCRIBE click on Reports >      |
|    |   |                           |              |          |                                                  | SCRIBE Configuration > Service    |
|    |   |                           |              |          |                                                  | Taxonomy                          |
|    |   |                           |              |          |                                                  |                                   |
|    |   |                           |              |          |                                                  |                                   |
|    |   |                           |              |          |                                                  |                                   |
| 9  |   |                           |              |          |                                                  |                                   |
|    | 1 | ServiceDeliveryCategoryId |              | Required | Category for the service delivery of the service |                                   |
|    |   |                           |              |          |                                                  | 9: Real (In-Person)               |
| 10 |   |                           |              |          |                                                  | 10: Telephonic                    |
|    | J | ServiceDeliveryId         |              | Required |                                                  | 25: Virtual                       |
|    |   |                           |              |          |                                                  | 26: Real (In-Person)              |
| 11 |   |                           |              |          |                                                  | 27: Telephonic                    |
| 12 | К | ServiceTimingCategoryId   |              | Required |                                                  | 8                                 |
|    | L | ServiceTimingId           |              | Required |                                                  | 27                                |
| 13 |   |                           |              |          |                                                  |                                   |

Note: Remember to download the Import Template from the Google folder and save it on your desktop before editing it. Click **File > Download > Microsoft excel**.

a. The second way to determine the required fields: In SCRIBE click **Tools** > **Import**. Click **Add Import**. Select the Import Type. Click the **View Specification** button.

| SCRIBE Support                             |                                                                                                    |
|--------------------------------------------|----------------------------------------------------------------------------------------------------|
| GEAR UP Demo_Current # SCRIBE Import       | ← Back to SCRIBE                                                                                                    |
| ■ Import List<br>Add Import                |                                                                                                    |
| Import Source                              | Provide your data as a CSV (comma-separated variable) file or MS Excel (XLSX) file with one Worksheet. It's best to only include the data you |
| GEAR UP Demo - Cohort Model                | intend to be imported into SCRIBE.                                                                                                    |
| Import Type                                | View Specification                                                                                                    |
| Service List                               | School Year<br>2019 - 2020                                                                                                    |
| Import Config                              | Data File                                                                                                    |
| GEAR UP Demo - Cohort Model - Service List | Choose import data file Browse                                                                                                    |
|                                            | Cancel Lupload Import File                                                                                                    |

The **Import Specification** list will appear in a popup box. The fields with a red asterisk are required, the other fields are optional.

| Import Specification ×                                                                                                    |        |                                                              |     |  |  |  |  |
|----------------------------------------------------------------------------------------------------|--------|--------------------------------------------------------------|-----|--|--|--|--|
| GEAR UP Demo - Cohort Model - Service List<br>This import is used to add Services and assign them to Schools. This file should be uploaded and<br>successfully imported before the Service Participation file. |        |                                                              |     |  |  |  |  |
| <ul> <li>Required - field must be in your file</li> <li>O = Optional - field should only be in your file if you are providing values</li> </ul>                                                                |        |                                                              |     |  |  |  |  |
| Field                                                                                                    | Status | Description                                                  |     |  |  |  |  |
| ExternalServiceId                                                                                                    | *      | Service identifier                                           |     |  |  |  |  |
| ServiceName                                                                                                    | *      | Service name                                                 |     |  |  |  |  |
| SchoolNumber                                                                                                    | *      | School identifier                                            |     |  |  |  |  |
| SchoolYear                                                                                                    | *      | School Year (ex: 2010 for the 2010-2011 school year)         |     |  |  |  |  |
| StartDate                                                                                                    | 0      | Start Date for which the Service is/was active (ex: mm/dd/yy | yy) |  |  |  |  |
| EndDate                                                                                                    | 0      | End Date for which the Service is/was active (ex: mm/dd/yyy  | y)  |  |  |  |  |
| ServiceTypeCategoryId                                                                                                    | *      | Category for the Service Type                                |     |  |  |  |  |
| ServiceTypeId                                                                                                    | *      | Service Type - what function the Service fulfilled           |     |  |  |  |  |
| ServiceTypeAdditionalInfo                                                                                                    | 0      | Additional info if the Service Type requires it              |     |  |  |  |  |
| ServiceDeliveryCategoryId                                                                                                    | *      | Category for the Service Delivery                            |     |  |  |  |  |
| ServiceDeliveryId                                                                                                    | *      | Service Delivery - how the Service was delivered             |     |  |  |  |  |
| ServiceDeliveryAdditionalInf                                                                                                    | 0      | Additional info if the Service Delivery requires it          |     |  |  |  |  |
| ServiceTimingCategoryId                                                                                                    | *      | Category for the Service Timing                              |     |  |  |  |  |
| ServiceTimingId                                                                                                    | *      | Service Timing - when the Service was delivered              |     |  |  |  |  |
|                                                                                                    | -      |                                                              |     |  |  |  |  |

Note: SCRIBE will consider any fields included in the import that are not listed on the Import Specification list as "unknown" fields during the import process.

### Fields

**Fields** are the different data categories you can include in the Service List import file (e.g., ServiceName, SchoolNumber, etc.) listed as separate columns in the spreadsheet. Some fields are **required**, meaning SCRIBE will not import your file without them. Some are **optional**, meaning it is up to you whether or not to include them in the import file.

TIP: Fields (columns) can be in the import file in any order. Field headings must be spelled correctly but capitalization does not matter (e.g., ServiceName = servicename = SERVICENAME = sErViCenAmE). There are no spaces in the field headings (e.g., SchoolYear is not the same as School Year).

#### Fields in a Service List Import (\* indicates a required field)

- a. <u>ExternalServiceID</u>\*: unique value using the SCRIBE Service Naming Conventions. The ExternalServiceID should be the same as the ServiceName.
- b. <u>ServiceName</u>\*: unique name of the service using SCRIBE Service Naming Conventions. The ServiceName should be the same as the ExternalServiceID.
- c. <u>SchoolNumber</u>\*: In SCRIBE click **Schools** > **View All Schools**.

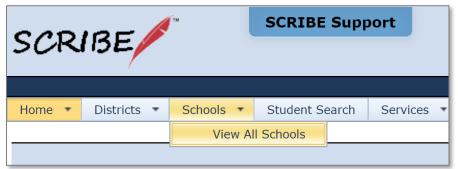

The list of **School Numbers** are displayed in the School list. Copy the School Number of the school the students attend and paste it in the Service List Import spreadsheet in the SchoolNumber field.

|          | he following are all the available schools.<br>Jlick the View link to see additional details for a school. Click the Search link to filter the list of schools. |                              |               |                |  |  |  |  |
|----------|----------------------------------------------------------------------------------------------------|------------------------------|---------------|----------------|--|--|--|--|
| Searc    |                                                                                                    |                              |               |                |  |  |  |  |
| Drag a c | olumn header here to group                                                                                                    | by that column               |               |                |  |  |  |  |
|          | School Number 🔺                                                                                                    | School Name                  | District Name | Grades         |  |  |  |  |
| View     | 1                                                                                                    | Bayside Middle School        | Test District | 7 - 8          |  |  |  |  |
| View     | 2                                                                                                    | West Beverly High School     | Test District | 9 - 12         |  |  |  |  |
| View     | 3                                                                                                    | William McKinley High School | Test District | 9 - 12         |  |  |  |  |
| View     | 4                                                                                                    | DeGrassi Junior High         | Test District | 7 - 8          |  |  |  |  |
| View     | 5                                                                                                    | College                      | Test District | Post-Secondary |  |  |  |  |
|          |                                                                                                    |                              |               |                |  |  |  |  |

- d. <u>SchoolYear</u>\*: first year in the two year school year (e.g., "2019" for the 2019-2020 school year, "2020" for the 2020-2021 school year)
- e. <u>StartDate</u>: day service is/will become active.
- f. <u>EndDate</u>: day service is/will become inactive.

Note: For one time services, the StartDate and EndDate will be the same date. For recurring services, the StartDate should be the first day of the month and the EndDate should be the last day of the month.

- g. <u>ServiceTypeCategoryID</u>\*: code for the service type category. See the ServiceTypeCategoryID tab in the service list import template or the Service Taxonomy exported from SCRIBE (instructions below).
- h. <u>ServiceTypeID</u>\*: code for the service type. See the Service Taxonomy exported from SCRIBE (instructions below).
- i. <u>ServiceDeliveryCategoryID</u>\*: code for the service delivery category. Codes: **8** for Virtual **9** for Real (In-person) **10** for Telephonic
- j. <u>ServiceDeliveryID</u>\*: code for how the service was delivered.
   Codes: **25** for Virtual
   **26** for Real (In-person)
   **27** for Telephonic
- k. <u>ServiceTimingCategoryID</u>\*: enter **8** in this field for all rows.
- I. <u>ServiceTimingID</u>\*: enter **27** in this field for all rows.
- m. <u>PersonType1</u>: indicated whether the service will be for students, parents or staff members.
  - Codes: **1** for student
    - **2** for parent/guardian/family
    - **3** for teacher/staff

Note: SCRIBE will allow a service to be assigned to up to three PersonTypes (fields are PersonType1, Persontype2, PersonType3). However, best practice recommends one PersonType per service. If a service caters to more than on person type (e.g., financial aid night for parents and students), create one service for students and another service for parents.

- n. <u>IsSTEM</u>: indicates whether the service is a STEM service. Enter **Yes** or **No**.
- o. <u>ISELL</u>: indicates whether the service is an ELL service. Enter **Yes** or **No**.

p. <u>ServiceProvider1</u>:

Note: Up to three ServiceProviders may be added to the service list import (fields are ServiceProvider1, ServiceProvider2, ServiceProvider3).

- q. <u>ServiceNotes</u>: use this field to indicate any relevant information that is not part of the service name or service summary (e.g., the destination of a field trip or if a service gets canceled).
- r. <u>ServiceTypeAdditionalInfo</u>: Required for college visits. Enter the IPEDS number for the college visited. IPEDS can be found at <u>nces.ed.gov/globallocator</u>.

Note: To retrieve the ServiceTypeCategoryID, ServiceTypeID, ServiceTimingCategoryID, ServiceTimingID, ServiceDeliveryTypeID and ServiceDeliveryID, export the Service Taxonomy.

In SCRIBE click Reports > SCRIBE Configuration > **Service Taxonomy**.

Select the **Person Type(s)** to narrow the services listed on the Service Taxonomy (optional). Select **Report Format** to run the report as an Excel file or a PDF. Click **Generate Report**.

| e | SCRIBE Home > Service Taxonomy                                            |  |  |  |  |  |  |
|---|---------------------------------------------------------------------------|--|--|--|--|--|--|
|   | Service Taxonomy                                                          |  |  |  |  |  |  |
|   | Report Filters                                                            |  |  |  |  |  |  |
|   | Program Type(s): GEAR UP General (Use for Programs not tracked in SCRIBE) |  |  |  |  |  |  |
|   | Person Type(s): Select All                                                |  |  |  |  |  |  |
|   | Report Format: * 💿 EXCEL 💿 PDF                                            |  |  |  |  |  |  |
|   | Generate Report                                                           |  |  |  |  |  |  |

|    | А                                                                              | В                  | С            | DE                  |                               |
|----|--------------------------------------------------------------------------------|--------------------|--------------|---------------------|-------------------------------|
| 1  | Se                                                                             | rvice 1            | axonomy      |                     |                               |
| 2  |                                                                                |                    |              |                     | -                             |
| 3  |                                                                                | Servic             | e Types      |                     |                               |
| 4  | Tutoring/homework assistance (ID = 1)                                          | Service            |              |                     | ServiceTypeCategoryID         |
| 5  | Service Type                                                                   | Type Id            | Person Types | Drogram Types       | _                             |
|    | T - Tutoring                                                                   | 185                | Student      | GEAR UP             | -                             |
| 7  | Support Services (ID = 43)                                                     |                    |              |                     | -                             |
| 9  | Service Type                                                                   | Service<br>Type Id | Person Types | Program Types       | -                             |
|    | SUP - Support Services                                                         | 417                | Student      | GEAR UP             |                               |
| 11 | EXT - Extracurricular Activity with definition or<br>example - GPA recognition | 481                | Otudent      | GEAR UP             |                               |
|    |                                                                                | 606                | Student      | GEAR UP             | -                             |
| 13 |                                                                                |                    |              |                     | ServiceTypeID                 |
| 14 | Rigorous academic curricula ( ID = 2 )                                         | Service            |              |                     | ocr vice ryperb               |
| 15 | Service Type                                                                   | Type Id            | Person Types | Program Types       |                               |
| 16 | STEM - STEM Time                                                               | 663                | Stadent      | GEAR UP             | _                             |
| 17 | Comprehensive mentoring ( ID = 3 )                                             |                    |              |                     | -                             |
| 18 |                                                                                | Service            | D            |                     | -                             |
| 19 | Service Type                                                                   | Type Id            | Person Types | Program Types       | -                             |
| 20 | MEN - Mentoring                                                                | 527                | Student      | GEAR UP             | _                             |
| 82 |                                                                                |                    |              |                     | 7                             |
| 83 |                                                                                | ervice             | Timings      |                     | 1                             |
| 84 |                                                                                |                    | mings        |                     |                               |
| 85 | -N/A(ID = 8)                                                                   |                    |              |                     | ServiceTimingCategoryID       |
| 86 |                                                                                | ning               |              | Service Timing Id   |                               |
| 87 | / N/A                                                                          |                    | 2            | 7                   | ServiceTimingID               |
| 88 | 1                                                                              |                    |              |                     | ]                             |
| 89 | Se                                                                             | ervice             | Deliveries   |                     |                               |
| 90 |                                                                                |                    |              |                     | Sonvice Derlivery Category ID |
| 91 | Virtua(ID = 8)                                                                 |                    |              |                     | ServiceDerliveryCategoryID    |
| 92 | Service Deli                                                                   | very               |              | Service Delivery Id |                               |
| 93 | Virtual service delivery method                                                |                    | 2            | 5                   | ServiceDeliveryID             |
| 94 | L                                                                              |                    |              |                     |                               |
| 95 | Real (Not Virtual) ( ID = 9 )                                                  |                    |              |                     |                               |
| 96 | Service Deli                                                                   | very               |              | Service Delivery Id |                               |
| 97 | Real service delivery method                                                   |                    | 2            | 6                   | ] [                           |
| 98 | \$                                                                             |                    | · ·          |                     | ]                             |
| 99 | Telephonic ( ID = 10 )                                                         |                    |              |                     | ]                             |
| 10 |                                                                                | very               |              | Service Delivery Id | 11                            |
|    | Telephonic service delivery method                                             |                    | 2            | 7                   | 11                            |
|    |                                                                                |                    |              |                     | 1                             |

### Sample Service List Import File

|   | A                                          | В                                          | С            | D          | E         | F         | G                         | н                 |
|---|--------------------------------------------|--------------------------------------------|--------------|------------|-----------|-----------|---------------------------|-------------------|
| 1 | ExternalServiceID                          | ServiceName                                | SchoolNumber | SchoolYear | StartDate | EndDate   | ServiceDeliveryCategoryId | ServiceDeliveryIo |
| 2 | OneT.CSS.UCF.Apr2019.WBHS                  | OneT.CSS.UCF.Apr2019.WBHS                  | 2            | 2019       | 4/5/2019  | 4/5/2019  | 8                         | 25                |
| 3 | OneT.FAC.FAFSAworkshopparents.Mar2019.WBHS | OneT.FAC.FAFSAworkshopparents.Mar2019.WBHS | 2            | 2019       | 3/15/2019 | 3/15/2019 | 8                         | 25                |
| 4 | Rec.MEN.peer.Apr2019.WBHS                  | Rec.MEN.peer.Apr2019.WBHS                  | 2            | 2019       | 4/1/2020  | 4/30/2020 | 8                         | 25                |
| 5 | Rec.SWS.FridayParentworkshop.May2019.WBHS  | Rec.SWS.FridayParentworkshop.May2019.WBHS  | 2            | 2019       | 5/1/2019  | 5/31/2019 | 8                         | 25                |
| 6 | Rec.TMT.AlgebraZoomDropIn.Mar2020.WBHS     | Rec.TMT.AlgebraZoomDropIn.Mar2020.WBHS     | 2            | 2019       | 3/1/2020  | 3/30/2020 | 8                         | 25                |
| 7 | Rec.TMT.AlgebraZoomDropIn.Apr2020.WBHS     | Rec.TMT.AlgebraZoomDropIn.Apr2020.WBHS     | 2            | 2019       | 4/1/2020  | 4/30/2020 | 8                         | 25                |
| 8 | Rec.TMT.AlgebraZoomDropIn.May2020.WBHS     | Rec.TMT.AlgebraZoomDropIn.May2020.WBHS     | 2            | 2019       | 5/1/2020  | 5/30/2020 | 8                         | 25                |
| o |                                            |                                            |              |            |           |           |                           |                   |

### **Import Course List file**

- 1. Save the Service List import file following best practice naming conventions: include the school year, type of import, other necessary details like month, quarter or semester, school/district name or abbreviation (e.g., 19-20\_ServiceList\_January\_WBHS).
- 2. In SCRIBE, click **Tools** > **Import**.

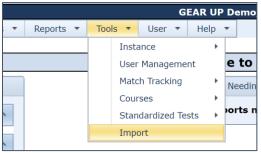

3. Click Add Import.

| SCRIBE                      | SCRIBE Support        |              |                |
|-----------------------------|-----------------------|--------------|----------------|
| GEAR UP Demo_Curre          | nt 🛛 🛪 SCRIBE Impo    | rt           |                |
| + Add Import<br>Imports     |                       |              |                |
| Last 3 Months 19 R          | equiring Action 10    | My Imports 8 | All Imports 84 |
| School Year: *** All Years  | *** <b>v</b> Keyword: |              |                |
| Showing 1 to 8 of 8 entries |                       |              |                |

4. Select the Import Type: Service List.

| Add Import                          |    |
|-------------------------------------|----|
| Import Source                       | 2  |
| GEAR UP Demo - Cohort Model         |    |
|                                     |    |
| Import Type                         | 10 |
| Attendance and Disciplinary Actions |    |
| Course List                         |    |
| Service List                        |    |
| Service Participation               |    |

5. Make sure the **School Year** is correct. Click **Browse** to select the import file from your computer. Click **Upload Import File**. Follow the import process.

| GEAR UP Demo_Current  # SCRIBE Import      | 🗲 Back to SCRIBE                                                                                                    |
|--------------------------------------------|----------------------------------------------------------------------------------------------------|
| Import List<br>Add Import                  |                                                                                                    |
| Import Source 2                            | Provide your data as a CSV (comma-separated variable) file or MS Excel<br>(XLSX) file with one Worksheet. It's best to only include the data you |
| GEAR UP Demo - Cohort Model                | intend to be imported into SCRIBE.                                                                                                    |
| Import Type                                | View Specification                                                                                                    |
| Service List                               | School Year                                                                                                    |
| Import Config                              | Data File                                                                                                    |
| GEAR UP Demo - Cohort Model - Service List | Choose import data file Browse                                                                                                    |
|                                            | Cancel Lupload Import File                                                                                                    |

Note: You must add participation to the services you have just created. See <u>How to Add Participation</u> <u>via Import</u> and <u>How to Add Participation Manually</u> for instructions.

### **Additional Resources:**

How to Import Data PDF and webinars Troubleshooting Importing PDF and video How to Add Services Manually

Log into the <u>SCRIBE Help Desk</u> using your SCRIBE log in.